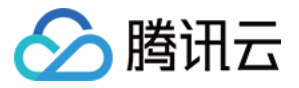

# 访问管理 常见问题 产品⽂档

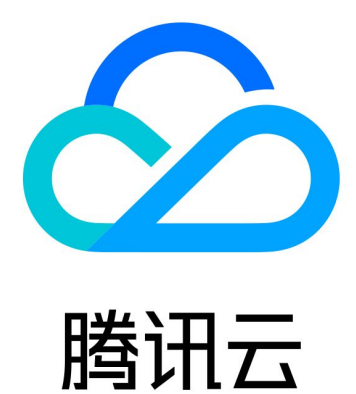

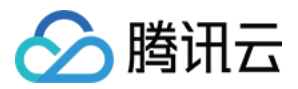

【版权声明】

©2013-2024 腾讯云版权所有

本文档著作权归腾讯云单独所有,未经腾讯云事先书面许可,任何主体不得以任何形式复制、修改、抄袭、传播全 部或部分本⽂档内容。

【商标声明】

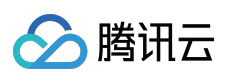

及其它腾讯云服务相关的商标均为腾讯云计算(北京)有限责任公司及其关联公司所有。本文档涉及的第三方主体 的商标,依法由权利人所有。

【服务声明】

本文档意在向客户介绍腾讯云全部或部分产品、服务的当时的整体概况,部分产品、服务的内容可能有所调整。您 所购买的腾讯云产品、服务的种类、服务标准等应由您与腾讯云之间的商业合同约定,除非双方另有约定,否则, 腾讯云对本⽂档内容不做任何明⽰或模式的承诺或保证。

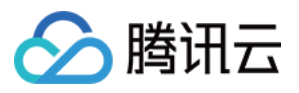

### 文档目录

常见问题

CAM 用户与权限问题 [密钥相关问题](#page-7-0) 角色相关问题 [其他问题](#page-9-0)

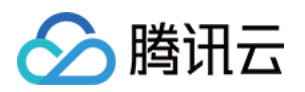

# <span id="page-3-1"></span><span id="page-3-0"></span>常见问题 CAM 用户与权限问题

最近更新时间:2024-01-23 18:03:29

#### 如何授予主账号权限?

主账号默认拥有所有权限,不需要授权

#### 如何授予子账号某些产品的某些操作权限?

您可以通过 策略生成器创建 创建一条自定义策略, 勾选您需要的产品及操作。通过 策略关联用户 即可。关联成功 后,您的⼦账号将在您设置的权限范围内管理主账号下的资源。

#### 为子账号授权后, 子账号购买的资源属于哪个账号?

使用子账号身份购买的资源,资源归属于所属主账号。

#### 子账号密码如何重置?

子用户修改密码请参阅 为子用户重置登录密码,协作者修改密码请参阅 [修改账号密码。](https://www.tencentcloud.com/document/product/378/36001)

#### 子账号购买资源产生的费用从哪里扣除?

使用子账号身份产生的费用,从所属主账号余额扣除。

#### 为什么创建策略时提示不在白名单内?

目前有不少产品是灰度期间,个别产品暂不支持 CAM 管理。您可以查看 支持 CAM [的产品](https://www.tencentcloud.com/document/product/598/10588) 来确定是否能够在 CAM ⾥以及何种粒度对产品服务权限进⾏管理。

如需要对处于灰度期的产品使用 CAM 进行管理, 请通过 提交工单 进行操作。

#### 如何对项目内资源进行精细化权限管理?

您可以通过基于[标签](https://www.tencentcloud.com/document/product/651)的方式对项目内资源进行精细化的权限管理。

#### 为什么给子账号授权了云产品只读策略 (ReadOnlyAccess) 却依然存在部分云产品无访问权限?

您好,云产品只读策略(ReadOnlyAccess)仅包含授权粒度为操作级或资源级云产品的读接口,如果您访问服务级 云产品或操作级/资源级云产品的写接口就会出现无权限提示。云产品的授权粒度请参阅 支持 CAM [的产品](https://www.tencentcloud.com/document/product/598/10588)。

#### 如何授予子账号杳看有限的资源列表权限?

以下示例介绍如何授予子账号杳看有限的资源列表权限。详细信息:

企业账号 CompanyExample (ownerUin 为 12345678)下有一个子账号 Developer,要求该子账号在控制台仅能查 看企业账号 CompanyExample 的部分资源。

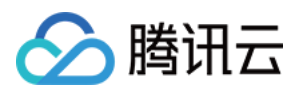

以 CVM 云服务器实例为例,授予子账号仅能在控制台查看 gz 地域 ID 为 ins-xxx1 和 ins-xxx2 的云服务器实例: 1. 通过策略语法方式创建以下策略:

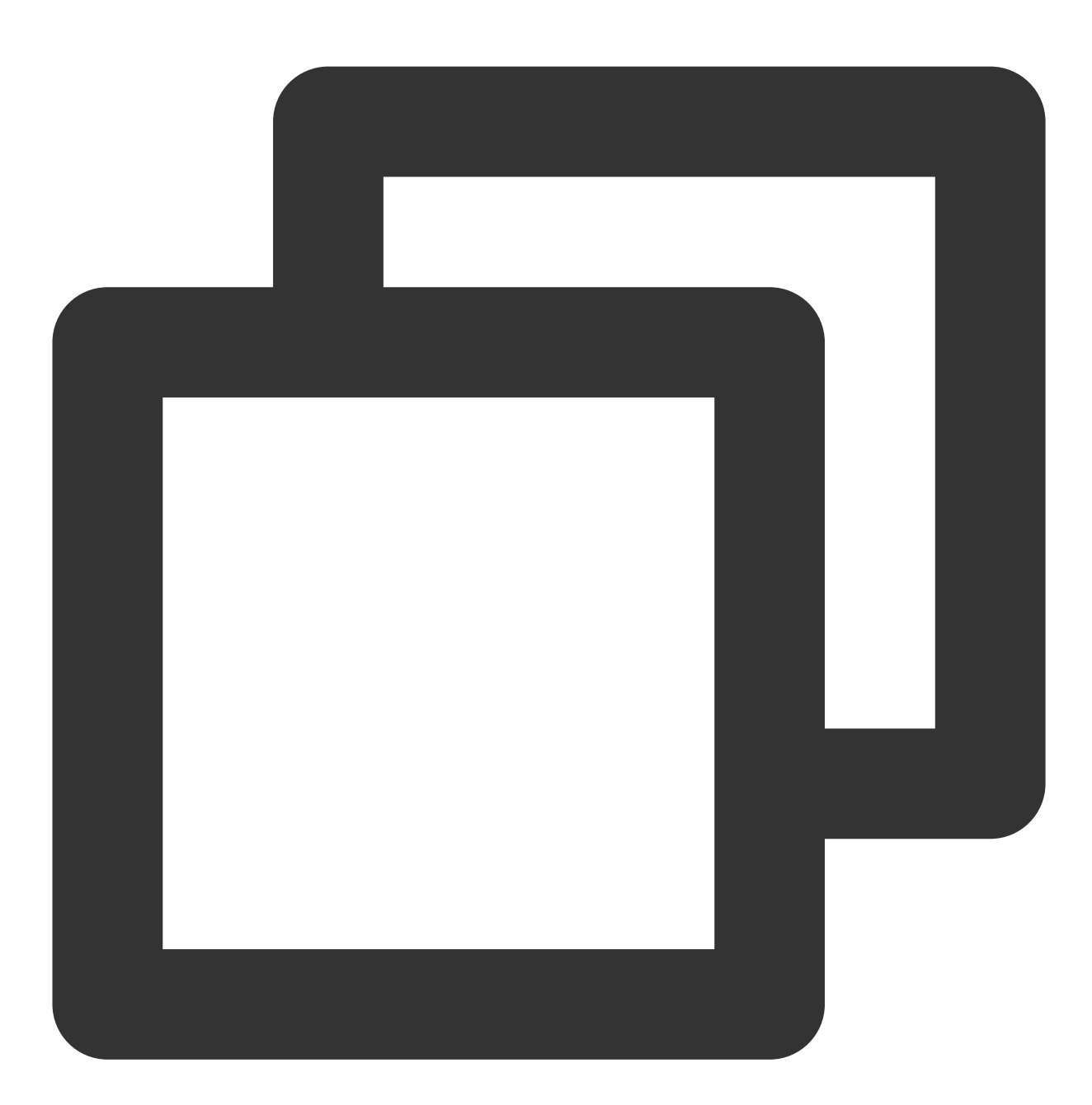

```
{
"version": "2.0",
"statement": [
{
"action": [
    "cvm:DescribeInstances"
],
"resource": ["qcs::cvm:gz::instance/ins-xxx1",
```
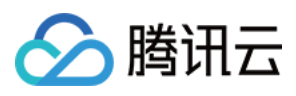

```
"qcs::cvm:gz::instance/ins-xxx2"
],
"effect": "allow"
}
\blacksquare}
```
也可以根据需要设置更高的权限,如全读写权限。若需要拥有广州地域所有云服务器实例的全读写权限,可以将策 略语法写成如下形式:

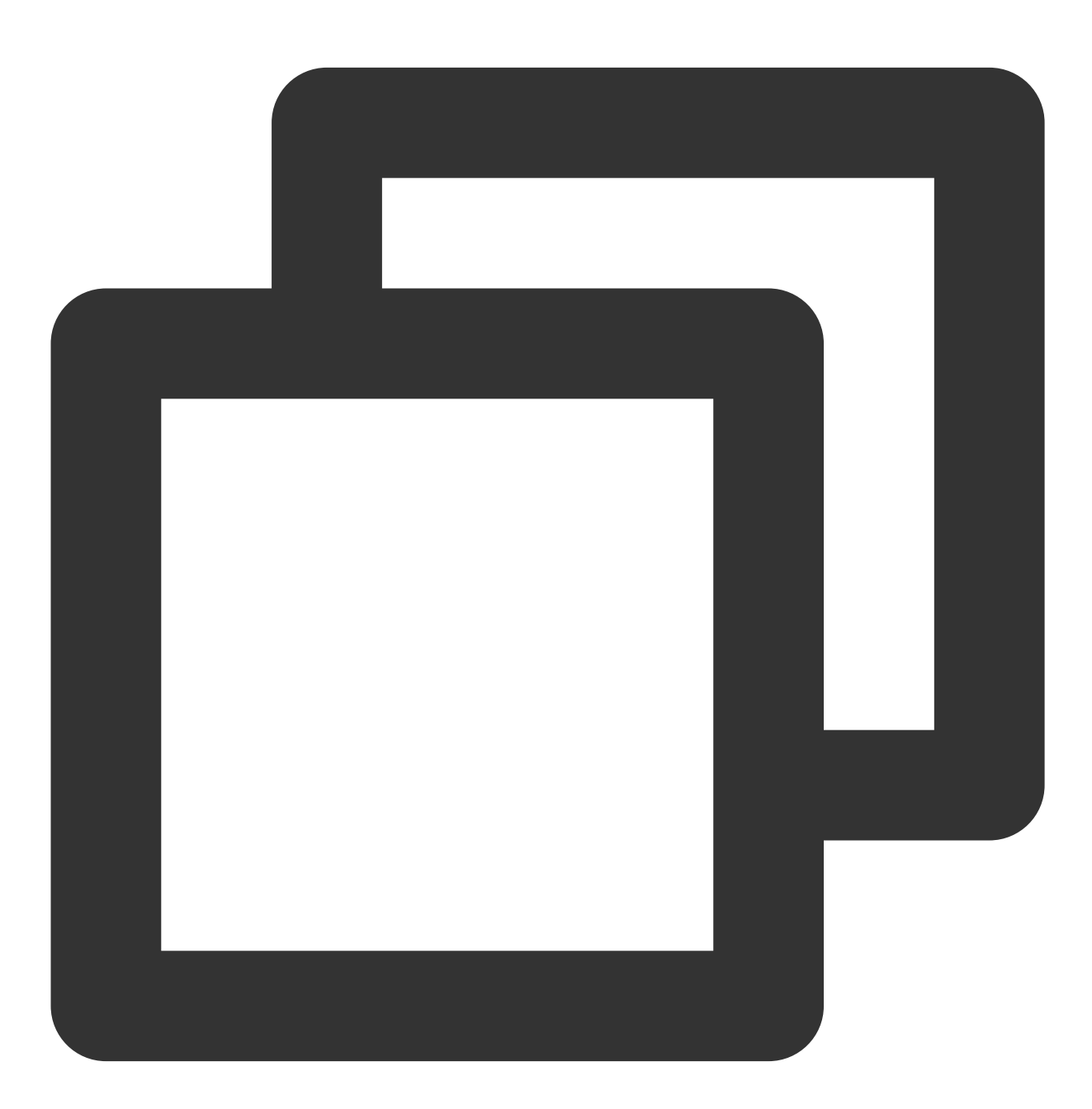

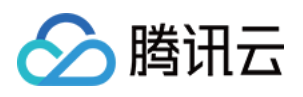

```
"version": "2.0",
  "statement": [
      {
          "action": [
              " cvm: *"
              ],
          "resource": "qcs::cvm:gz::*",
          "effect": "allow"
     }
 ]
}
```
2. 将该策略授权给子账号。授权方式请参考 [授权管理。](https://www.tencentcloud.com/document/product/598/10602)

目前, 支持只读操作这种资源粒度权限控制的产品有:云服务器 CVM, 云数据库 TencentDB for MySQL, 容器服务 TKE。

对于其他产品,暂不支持对具体资源授权只读权限,只能授予子账号查看所有资源的权限,或无法查看所有资源。

#### 有哪些云服务⽀持限制 **IP** 访问?

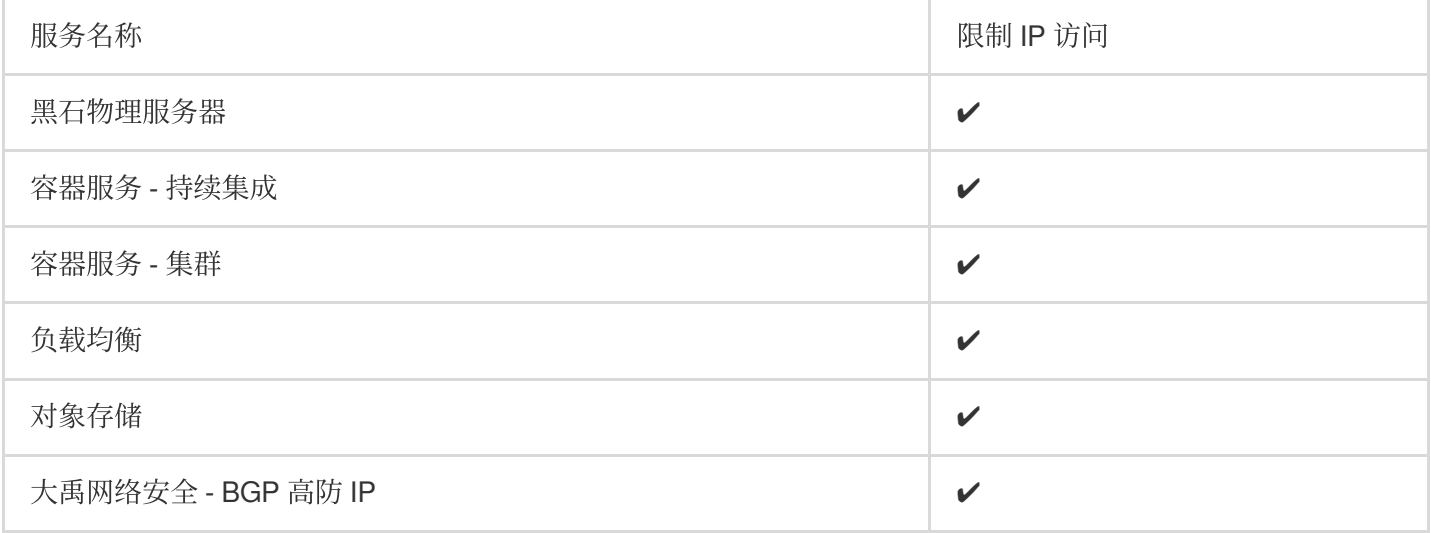

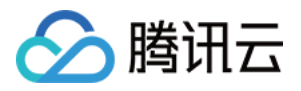

# <span id="page-7-0"></span>密钥相关问题

最近更新时间:2024-01-23 18:03:29

#### **API** 密钥是什么?

API 密钥是构建腾讯云 API 请求的重要凭证, 使用腾讯云 API 可以操作您名下的所有腾讯云资源, 为了您的财产和 服务安全,请妥善保存和定期更换密钥。

#### API 密钥在哪儿查看?

API 密钥即访问密钥, 主账号 API 密钥查看请参阅 [主账号访问密钥](https://www.tencentcloud.com/document/product/598/34228), 子账号 API 密钥查看请参阅 子用户/协作者访问 密钥。

#### 子账号密钥怎么授权?

子账号密钥与子账号权、子课号权限, 子账号密钥就拥有相应的权限, 子账号权限设置参考子用户 权限设置。

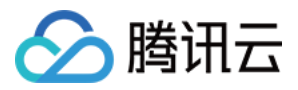

# <span id="page-8-0"></span>角色相关问题

最近更新时间:2024-01-23 18:03:29

#### 为什么我的账户出现了新角色?

在云服务中完成特定操作(如授权创建服务角色) 时,云服务会向用户发送创建服务角色的授权请求, 您同意并授权 后,会自动创建服务角色并关联相关策略。

或者,如果您在某项服务开始支持服务相关角色之前已在使用该服务,通过邮件等方式告知您后,则会自动在您的 账户中创建新角色。

#### 服务角色关联策略变更了 ?

云服务在初始获得您的授权创建服务角色并授权后,后续可能会进行功能优化与升级,在功能升级中,可能会增加 调用其他腾讯云服务的接口权限。

为了给您提供完整的云服务功能,将在您已授权创建的服务角色中关联新的策略,或者在服务角色关联的策略中增 加新的接口权限。

该变更仅针对您在使用的云服务,不影响其他子用户的授权。

#### 如何查看⾓⾊的 **RoleArn** ?

进入角色-[控制台,](https://console.tencentcloud.com/cam/role)单击需要查询的角色名称,进入角色详情页,在角色信息栏查询。

#### CAM 角色有几种类型?

根据不同的角色载体, CAM 角色包括以下三种类型: 腾讯云产品服务:授权云服务通过角色使用您的云资源。 腾讯云账户:授权主账号或其他主账号通过角色使用您的云资源。 身份提供商:授权腾讯云外部用户身份(如企业用户目录)使用您的云资源。

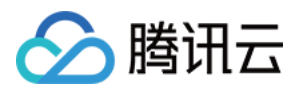

# <span id="page-9-0"></span>其他问题

最近更新时间:2024-01-23 18:03:29

#### 如何对项⽬内资源进⾏精细化权限管理?

您可以参考 [按标签授权](https://www.tencentcloud.com/document/product/598/47827) 对项目内资源进行精细化的权限管理。

#### 能否查看项目下所使用的资源?

访问管理 CAM 当前无法直接查看到项目下所使用的资源,您可在 项目管理 中查看消费信息。

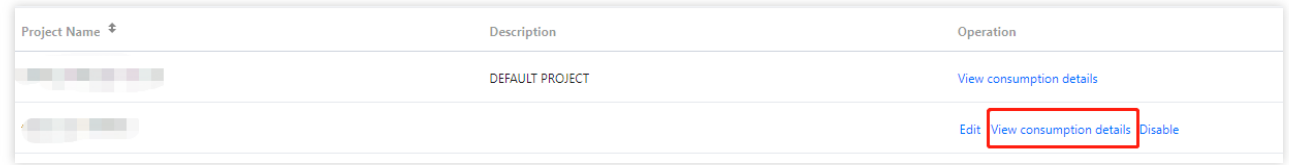

您可在 [控制台总览](https://console.tencentcloud.com/) 中查看到当前账号下所使用的资源:

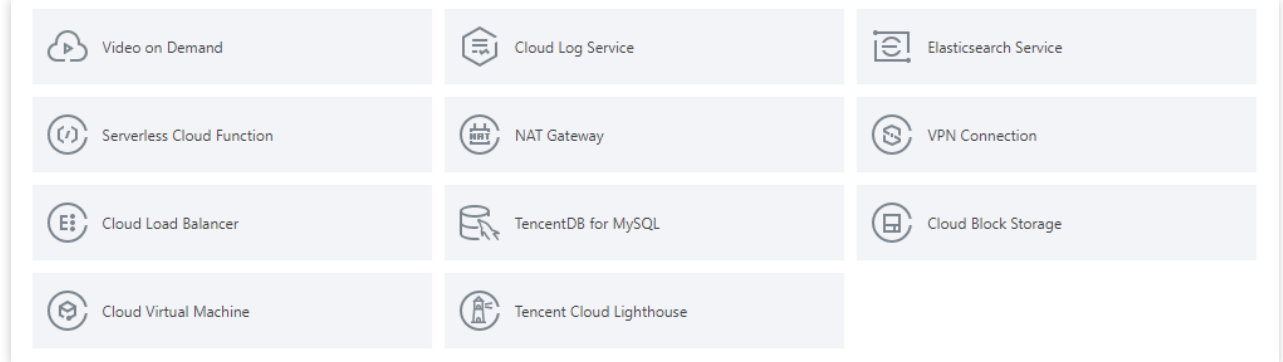

#### ⼦⽤户登录腾讯云账号提⽰**"**使⽤证书校验**saml**失败**"**如何处理?

子用户登录腾讯云账号时出现证书校验错误请按照如下方法排查:

1. 请先使用工具校验 saml response 格式是否正确。

2. 请检查 saml response 中是否按照文档中的格式提供了必须参数(尤其注意 Role 相关的参数)。

3. 请检查第2步提供的参数是否按照 使用 SAML 2.0 联合身份用户访问腾讯云管理控制台 创建了对应的身份提供商 和角色。

如仍然无法解决您的问题,请 提交工单 联系我们。